# **Prosedur Analisis Regresi dengan Variabel Moderator Tunggal melalui SPSS**

Oleh : Wahyu Widhiarso | Fakultas Psikologi UGM Tahun 2009

Kedekatan kontak antar individu anggota mailing list tergantung pada moderator mailing list. Moderator memegang peran yang menentukan kedekatan atau hubungan antar anggota. Kalau moderatornya santai, hubungan antar anggota menjadi intensif, tapi kalau moderatornya ketat, hubungan antar anggota menjadi jarang karena terlalu dikekang. Nah, dalam statistik juga dikenal variabel moderator. Variabel moderator menentukan apakah hubungan dua variabel X dan Y kuat ataukah lemah. Gampangannya begitu. Kita bisa menggunakan Regresi atau ANOVA. Kali ini kita menggunakan Regresi (regresi berjenjang) untuk menganalisis keberfungsian variabel sebagai variabel moderator.

## **A. Definisi Variabel Moderator**

Variabel moderator adalah variabel yang baik berbentuk kualitatif (kode, kategori) atau kuantitatif (skor) yang mempengaruhi hubungan antara variabel dependen (Y) dan independen (X). Dalam konsep korelasi, variabel moderator adalah variabel ketiga yang mempengaruhi korelasi dua variabel. Dalam konsep hubungan kasual, jika X adalah variabel prediktor dan Y adalah variabel penyebab, maka Z adalah variabel moderator yang mempengaruhi hubungan kasual dari X dan Y.

Untuk menguji apakah sebuah variabel mampu berfungsi sebagai moderator atau tidak, kita perlu mengujinya.

### **B. Desain Penelitian**

Kali kita akan menguji apakah benar resiliensi menjadi moderator dampak stresor terhadap depresi. Resiliensi adalah daya lenting seseorang untuk bangkit kembali setelah terpuruk. Stresor dioperasionalisasikan sebagai akumulasi kejadian‐kejadian menekan yang dialami individu dalam periode tertentu, seperti kematian orang terdekat, kesulitan keuangan, bermasalah dengan teman, dsb. Depresi adalah gangguan mental yang ditandai oleh berbagai simptom psikologi seperti putus asa, hilang nafsu makan, tidak bisa tidur dsb.

# **C. Hipotesis**

Hipotesis yang diajukan adalah resiliensi menjadi moderator hubungan antara stresor dan depresi. Atau bisa juga dikatakan (dalam konsep regresi) resiliensi memoderatori dampak stresor terhadap peningkatan depresi. Bisa juga lebih detail, stresor pada individu yang memiliki resiliensi rendah akan mengakibatkan/meningkatkan depresi individu. Sebaliknya stresor yang dialami individu tidak mengakibatkan/meningkatkan depresi. Semuanya intinya sama, bahwa peranan stresor terhadap depresi tergantung pada resiliensi individu.

#### **D. Prosedur Analisis Melalui SPSS**

| <b>In Untitled - SPSS Data Editor</b> |                                                                       |         |            |     |      |
|---------------------------------------|-----------------------------------------------------------------------|---------|------------|-----|------|
|                                       | File Edit View Data Transform Analyze Graphs Utilities Add-ons Window |         |            |     | Help |
| GBBB Q 이제님에 제 제대 BDF VO               |                                                                       |         |            |     |      |
| 23:                                   |                                                                       |         |            |     |      |
|                                       | Depresi                                                               | Stresor | Resiliensi | var | var  |
|                                       | З                                                                     |         | 6          |     |      |
| ŋ                                     | 4                                                                     | 3       |            |     |      |
| 3                                     | З                                                                     |         | 8          |     |      |
| $\overline{4}$                        | 4                                                                     | 5       | 9          |     |      |
| 5                                     | 5                                                                     | ĥ       | 6          |     |      |
| 6                                     | 6                                                                     | C)      | 7          |     |      |

Gambar 1. Tampilan Data

## *1. Menyiapkan Data*

Siapkan data yang dianalisis dalam SPSS. Gambar 1 menunjukkan contoh datanya.

### *2. Membuat Variabel Product*

Kita akan membuat variabel baru namanya PRODUCT, yang merupakan perkalian antara variabel independen (dalam hal ini stresor) dan moderator (dalam hal ini resiliensi).

Caranya klik TRANSFORM – COMPUTE. Lalu tuliskan *product* pada *Target Variable.* Buatlah persamaan matematik untuk mengitung perkalian antara stresor dan resiliensi. Terlihat pada Gambar 2, *Stresor \* Resiliensi.*

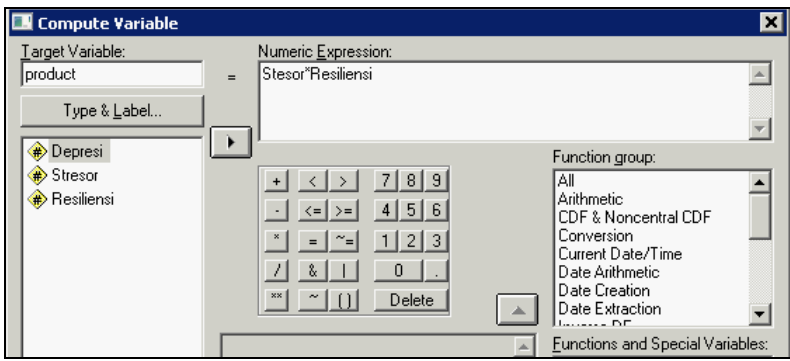

Gambar 2. Membuat variabel product

### *3. Menganalisis melalui Regresi*

Sekarang kita akan menganalisisnya melalui regresi. Regresi yang kita terapkan adalah regresi berjenjang sehingga langkah dilakukan secara bertahap dalam memasukkan prediktor dalam regresi. Karena jumlah prediktornya ada 3 (*termasuk product*) maka tahap regresi akan kita lakukan dalam 3 tahap.

Klik ANALYZE – REGRESSION. Masukkan *Depresi* pada kotak DEPENDENT, dan *Stresor* pada kotak INDEPENDENT.

Tekan kotak NEXT, lalu masukkan *Resiliensi* ke kotak INDEPENDENT.

Tekan kotak NEXT, lalu masukkan *Product* ke kotak INDEPENDENT.

Tekan kotak STATISTICS, lalu pilih R‐SQUARE CHANGE, seperti pada Gambar 3.

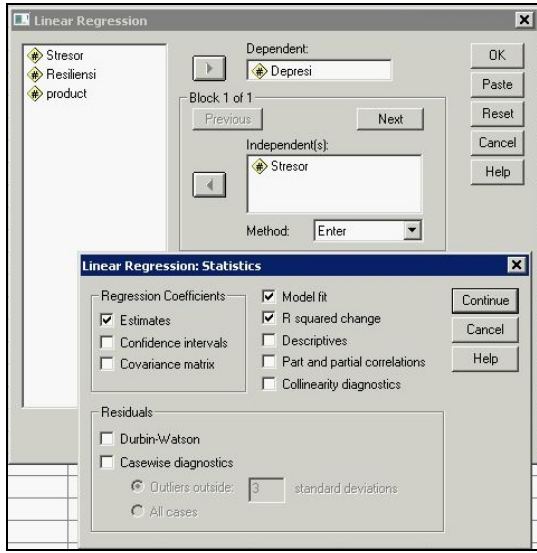

Gambar 3. Regresi dengan Variabel Moderator

**<sup>2 |</sup>** Prosedur Analisis Regresi dengan Variabel Moderator Tunggal melalui SPSS | Wahyu Widhiarso 2010

### **E. Membaca Keluaran Hasil**

Dalam membaca output kita melihat pada dua tabel yaitu Gamber 4 yang menjelaskan MODEL SUMMARY dan Gambar 5 COEFFICIENTS.

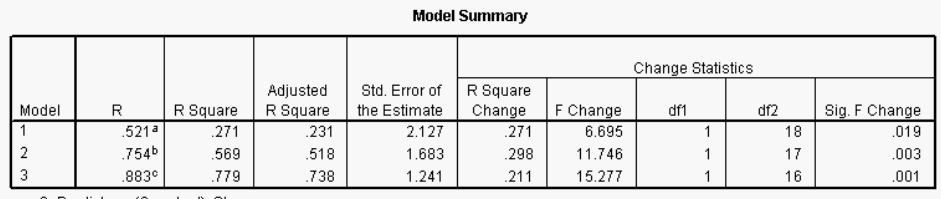

a. Predictors: (Constant), Stresor b. Predictors: (Constant), Stresor, Resiliensi

c. Predictors: (Constant), Stresor, Resiliensi, product

Gambar 4. Rangkuman Perubahan Model Regresi dalam Berjenjang

Pada Gambar 4 terlihat ada tiga jenis model, yaitu MODEL 1 hingga 3 yang sesuai dengan prediktor yang masuk pada regresi. Ketika Model 1 (yang berisi *Stresor* saja), sumbangan prediktor sebesar 27.1% (lihat R‐SQUARE). Nilai F sebesar 6.695 (p=0.019; p<0.05). Artinya *Stresor* dapat memprediksi depresi secara signifikan.

MODEL 2. *Resiliensi* sudah memasuki lapangan regresi. Rupanya resiliensi juga mampu memprediksi Depresi dengan baik. Buktinya sumbangan efektif dari 27.1% menjadi 56.9%. Sumbangan ini cukup signifikan yang terlihat dari F‐CHANGE =11.746 (p=0.003; p<0.01) yang signifikan.

MODEL 3. Setelah di lapangan regresi ada *Stresor* dan *Resiliensi, Product* lalu masuk ke dalamnya. Rupanya *Product* juga tidak kalah dengan sebelumnya. Ia mampu memprediksi *Depresi* dengan baik juga. Buktinya sumbangan efektif dari 51.8% menjadi 73.8%. Artinya *Product* memberikan andil sebesar 21.1% (lihat R‐SQUARE CHANGE). Sumbangan ini juga sangat signifikan yang terlihat dari nilai F yang meningkat. F‐CHANGE =11.746 (p=0.003; p<0.01) yang signifikan.

Akhirnya kita simpulkan bahwa *Stresor* dan *Resiliensi* mampu memprediksi tingginya depresi yang dialami individu. Selain itu *Resiliensi* juga terbukti menjadi moderator hubungan antara *Stresor* dan *Depresi*.

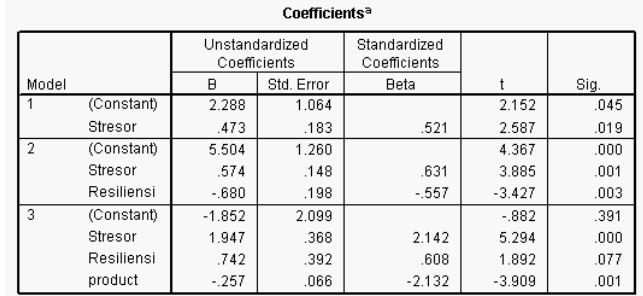

a. Dependent Variable: Depresi

# Gambar 5. Koefisien Regresi

Gambar 5 menunjukkan bahwa prediksi masing‐masing prediktor. Kita fokuskan pada MODEL 3 karena model ini didalamnya termuat semua prediktor. Dari tabel kita ketahui bahwa persamaan regresi yang dapat dikatehui adalah :

 $Y = -1.852 + 1.947 X1 + 0.742 X2 - 0.257 X1X2$ 

X1 adalah *Stresor*, X2 adalah *Resiliensi*.

#### **F. Membuat Grafik Scatter**

Prosedur membuat grafik scatter yang melibatkan variabel moderator adalah sebagai berikut.

*1. Mentransformasi Data Moderator dalam Bentuk Kategori*

Klik TRANSFORM – RANK CASE . Lalu masukkan variabel moderator ke kotak VARIABLE (dalam hal ini variabelnya adalah *Resiliensi*. Klik RANK TYPE, lalu centang NTILES saja, dan tulislah angka 2 di dalam kotak yang disediakan. Klik CONTINUE, lalu OK.

Hasilnya akan keluar seperti pada Gambar 6 di bawah ini. Muncul variabel baru yang namanya Nresiliensi, yang berisi angka 1 dan 2. Angka 1 menunjukkan *Resiliensi* rendah dan 2 menunjukkan *Resiliensi* tinggi.

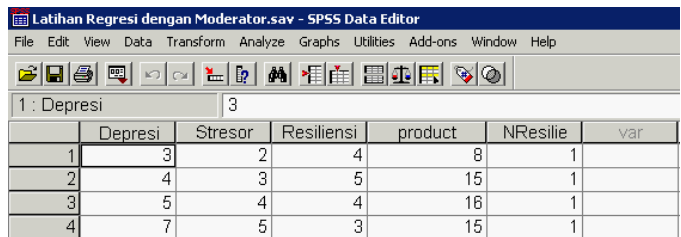

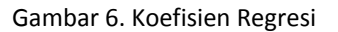

# *2. Memberi Nama Kode*

.

Pada Windows SPSS klik VARIABLE VIEW di pojok kiri bawah. Lalu klik Baris Nresiliensi pada kolom VALUES. Lalu klik kotak kecil yang muncul di sel pertemuan baris dan kolom itu. Hasilnya seperti pada Gambar 7.

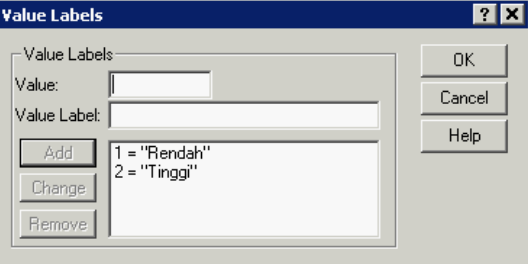

Gambar 7. Koefisien Regresi

Tulis angka 1 pada VALUE, lalu tulis Rendah pada kolom VALUE LABEL, trus klik ADD Tulis angka 2 pada VALUE, lalu tulis Tinggi pada kolom VALUE LABEL, trus klik ADD

*3. Membuat Grafik* Klik GRAPHS – SCATTER/DOT – pilih SIMPLE SCATTER lalu klik OK Masukkan *Depresi* pada Y‐AXIS, *Stresor* pada X‐AXIS, dan *Nresilie* pada SET MARKERS BY. Lalu klik OK.

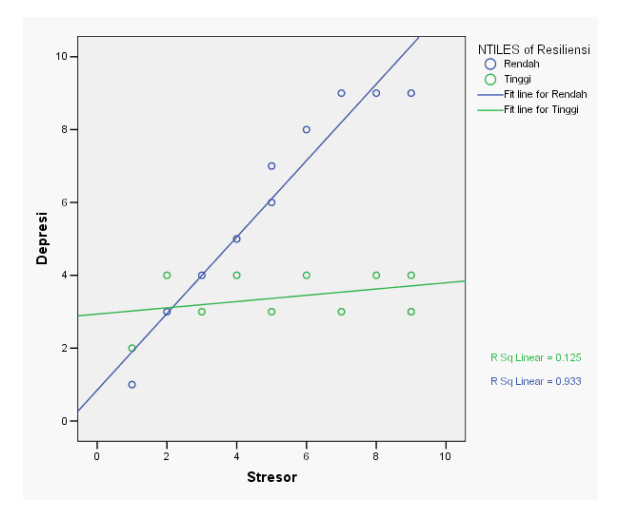

Gambar 8. Grafik Scatter Hubungan Stresor dan Depresi yang dimoderatori oleh Resiliensi

Terlihat pada Gambar 8 bahwa dua garis. Garis warna biru (*Resiliensi Rendah*) menunjukkan bahwa meningkatkanya *Stresor* akan diikuti dengan peningkatan *Depresi* secara signifikan. Sebaliknya pada warna hijau (*Resiliensi Tinggi*) meningkatnya stresor diikuti peningkatan depresi, namun peningkatannya tidak signifikan. Terbukti bahwa *Resiliensi* sebagai Moderator. Dalam konteks psikologi klinis, resiliensi terbukti sebagai penangkal dampak stresor terhadap depresi. Resiliensi termasuk Psychological Buffer, yang mampu menangkal munculnya simptom psikologis akibat kejadian menekan.

> Jena, 2010 Wahyu Widhiarso